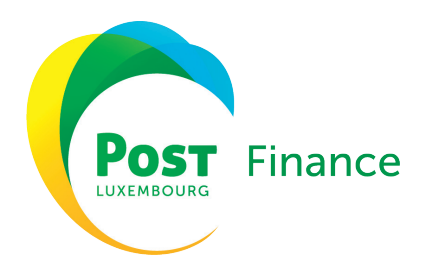

# FORMULAIRE MULTILINE

Contrat numéro : \_\_\_\_\_\_\_\_\_

Nom du Gestionnaire Multiline : \_\_\_\_\_\_\_\_\_\_\_\_

Tél. : email :

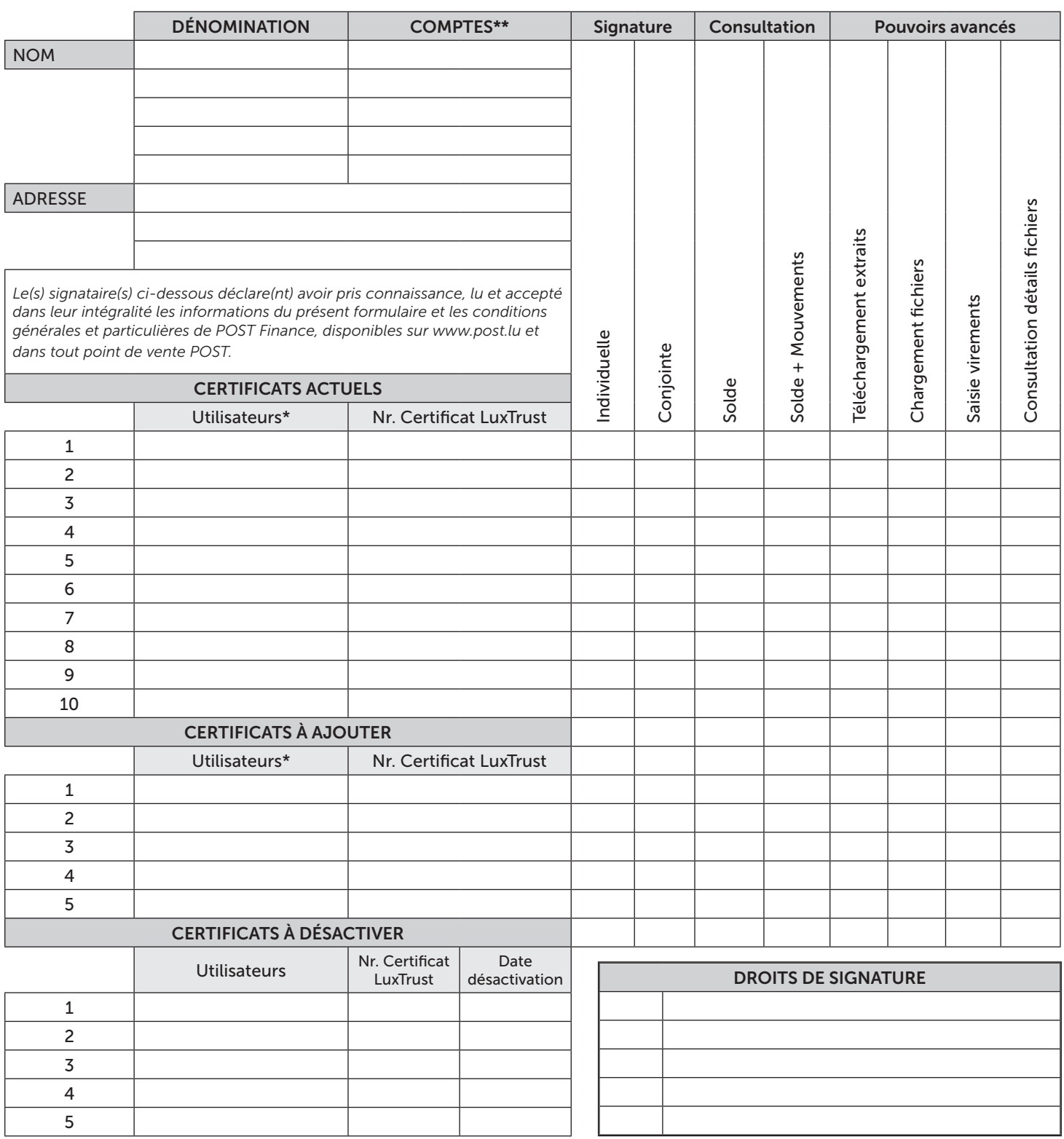

Nom(s) et prénom(s) de la (des) personne(s) pouvant engager la société\* Lieu et date

Signature(s)

*\* Les copies recto verso des pièces d'identité de tout nouvel utilisateur et de tout signataire doivent obligatoirement être attachées à cette demande. \*\* ATTENTION : Si des règles différentes s'appliquent en fonction des comptes et des utilisateurs, veuillez compléter un relevé par compte.*

POST Luxembourg

PF\_0031\_12\_2023

PF\_0031

 $12 - 2023$ 

Adresse postale : POST Finance L-2997 Luxembourg / Tél. 8002 8004 ou +352 2424 8004 / Fax +352 40 78 37 / contactpro.finance@post.lu www.post.lu Bureaux et Siège : 38, place de la Gare L-1616 Luxembourg / RCS Luxembourg : J28 / TVA : LU 15400030

## COMMENT REMPLIR SA DEMANDE MULTILINE ?

Ce guide vous aide à bien comprendre et remplir le formulaire de demande d'accès à MultiLine.

Conditions :

#### Adhérer au pack PRO+

Avoir un certificat électronique LuxTrust

o La commande d'un certificat se fait directement auprès de Luxtrust :

*https://www.luxtrust.com/fr/professionnels/commander-un-produit-professionnel* 

#### Joindre obligatoirement tous les documents nécessaires

- o Copie recto verso de pièce(s) d'identité de tout nouvel utilisateur et de tout signataire (personne pouvant engager la société)
- o Si votre structure dispose de plusieurs comptes et que les pouvoirs sont différents, il convient de remplir un formulaire par compte Remarque :

MultiLine n'est pas géré directement par POST Finance. POST Finance se limite à la création et validation de contrat MultiLine avec le client et de rattacher des bénéficiaires aux contrats.

#### Pour tout support technique, vous pouvez contacter le Help Desk de MultiLine :

Par mail : helpdesk@MultiLine.lu Par téléphone : **+352 26 588 588** 

Par fax : +352 26 588 585

Plus de renseignements sur le site www.MultiLine.lu

# LES DIFFÉRENTES PARTIES DU FORMULAIRE

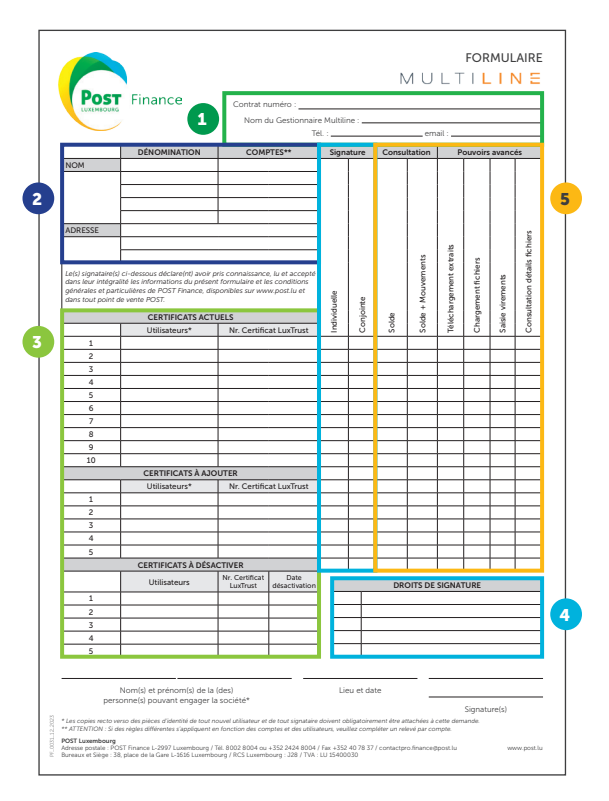

# 4 Droits de signature

ndividuelle

 $\overline{A}$ 

 $\overline{B}$ B

Cette partie définie les pouvoirs/droits de signature par utilisateur.

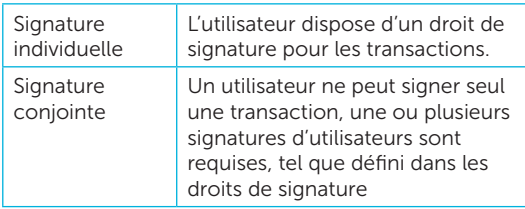

Exemple comment remplir les champs par utilisateur :

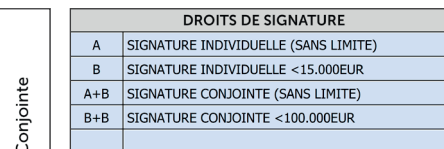

### **1** Informations générales

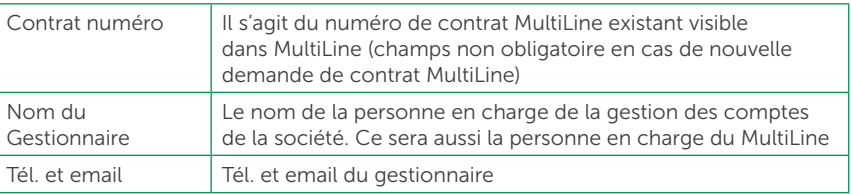

### <sup>2</sup> Les comptes concernés

Cette partie identifie tous vos comptes POST que vous souhaitez réconcilier dans MultiLine

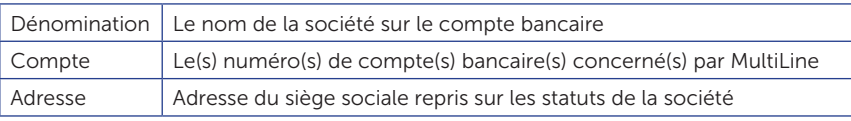

### **3** Les utilisateurs

Cette partie identifie les personnes physiques, pour les comptes mentionnés dans la partie (2), qui sont

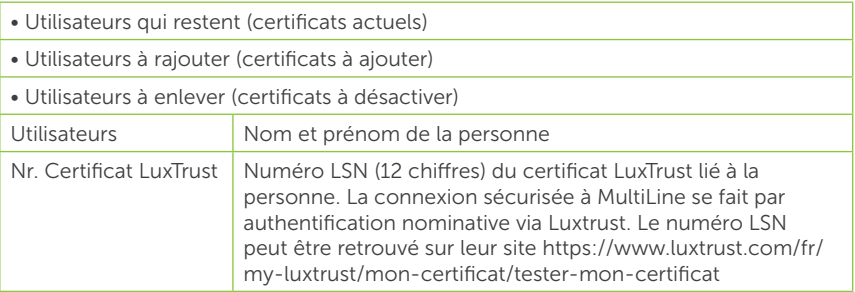

### 5 Pouvoirs de consultation et pouvoirs avancés

Cette partie définie les différents pouvoirs (hors signature) des utilisateurs sur les comptes dans MultiLine. Il suffit de mettre une croix « X » dans les champs concernés par utilisateur.

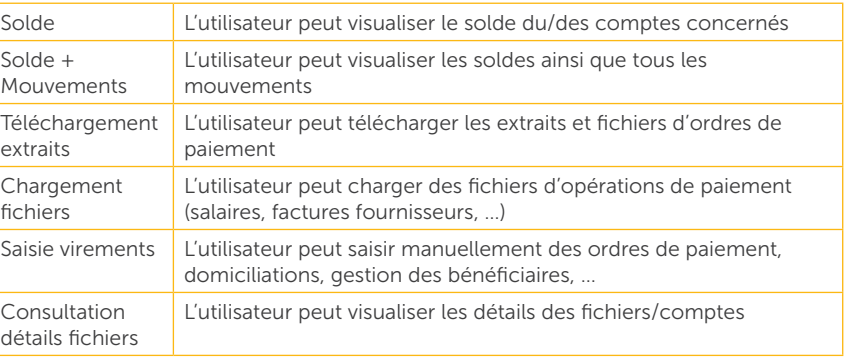